**Приложение к руководству по эксплуатации Руководство по кастомизации и сборке прошивки**

*STB NV-501, NV-501-Wac. Приложение к руководству по эксплуатации 1*

# **NV-501 NV-501-Wac**

**Full HD медиацентр**

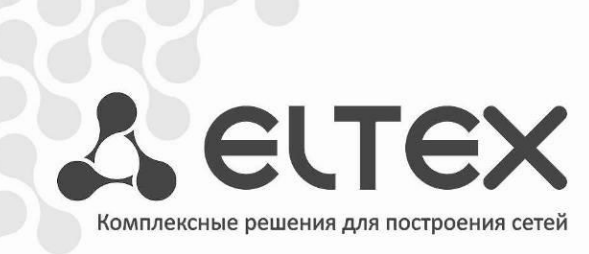

#### **АННОТАЦИЯ**

В настоящем руководстве приведена методика по кастомизации прошивки устройства NV-501 и NV-501-Wac.

#### **ОПИСАНИЕ**

Для обеспечения возможности компоновки провайдером прошивки, ориентированной непосредственно под него, в приставке заложена возможность кастомизации прошивки силами провайдера. Под кастомизацией подразумевается создание провайдер-ориентированной прошивки.

В данном документе описываются способы кастомизации, позволяющие изменить функциональный состав прошивки (добавление/удаление системных приложений), внешний вид меню настроек, скрытие/отображение пунктов меню настроек, задание значений по умолчанию для некоторых настроек.

Для создания собственной прошивки провайдер должен использовать набор SDK, поставляемый производителем.

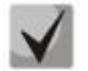

Набор **SDK** предоставляется после предварительного согласования с производителем в лице ООО «Предприятие «ЭЛТЕКС».

#### ОПЕРАЦИОННОЙ СИСТЕМЕ ДЛЯ СБОРКИ **ТРЕБОВАНИЯ**  $\mathbf{K}$ **ПРОШИВКИ**

Для сборки прошивки необходим ПК с операционной системой Linux либо ОС с виртуальной машиной под управлением Linux. Система сборки поддерживается 32/64 разрядными операционными системами.

#### **СТРУКТУРА ПОСТАВЛЯЕМОГО SDK, ОПИСАНИЕ ИСПОЛЬЗУЕМЫХ** ПРИ КАСТОМИЗАЦИИ КОМПОНЕНТ

Поставляемый набор SDK имеет следующую структуру:

- README пояснительная записка по запуску сборки бинарной версии прошивки;
- firmware каталог, внутри которого находятся директории, предназначенные для добавления приложений системного уровня, а также файлы конфигурации для кастомизации внешнего вида приложения «Настройки» с возможностью кастомизации выбранных параметров;
- build каталог, содержащий скрипт для запуска сборки прошивки и каталог, в который помещается скомпилированная бинарная версия прошивки;
- tools не используется при кастомизации.

#### СОЗДАНИЕ ВЕРСИИ ПРОШИВКИ

В данном разделе описан способ именования собираемой прошивки.

Для задания версии прошивки необходимо изменить файл **build/version**, приведя его к следующему виду:

eltex-X.Y.Z-bA

где

- eltex идентификатор провайдера:
- $X$  major;
- $Y$  middle:
- $Z$  minor;
- А номер сборки.

По умолчанию будет выставлено имя вендора eltex с текущей версией релиза.

- 
- При использовании прошивки ≠ eltex, обновление на прошивку с eltex возможно только через процедуру аварийного восстановления.
- Обновление с прошивки eltex на прошивку с любым идентификатором разрешено, безусловно.

#### СБОРКА ПРОШИВКИ

Для запуска сборки прошивки необходимо перейти в каталог **build** и выполнить:

./build image.sh

После окончания процесса сборки прошивки файлы будут размещены в этом же каталоге.

#### ДОБАВЛЕНИЕ И УДАЛЕНИЕ СИСТЕМНЫХ ПРИЛОЖЕНИЙ

В данном разделе описана возможность добавления/удаления приложений системного уровня, предустановленных провайдером. После прошивки приставки кастомизированной прошивкой все добавленные провайдером приложения будут установлены на приставку автоматически.

- Для того чтобы добавить приложения в прошивку необходимо положить выбранные .apk файлы в firmware/package5/system/app/ и запустить сборку.
- Для того чтобы удалить приложения нужно удалить соответствующие .apk файлы из директории firmware/package5/system/app/ и запустить сборку.

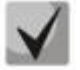

Минимальные права на добавляемый .apk файл должны быть «rw-r--r--», в противном случае предустановки приложения не произойдет.

#### КАСТОМИЗАЦИЯ СОСТАВА МЕНЮ ПРИЛОЖЕНИЯ НАСТРОЙКИ

В данном разделе описаны возможности кастомизации скрытия/отображения пунктов приложения «Настройки».

Настройка отображения пунктов и их подпунктов в меню приставки «Настройки», осуществляется в конфигурационном файле firmware/package/system/etc/settings\_config.xml. Пример файла settings\_config.xml с содержимым по умолчанию приведен в Приложении А.

Конфигурируемые параметры могут принимать два значения:

- true включает видимость пункта;
- false отключает видимость пункта.

В таблице 1 приведено описание кастомизации меню «Настройка». Значения параметров в таблице, приняты по умолчанию.

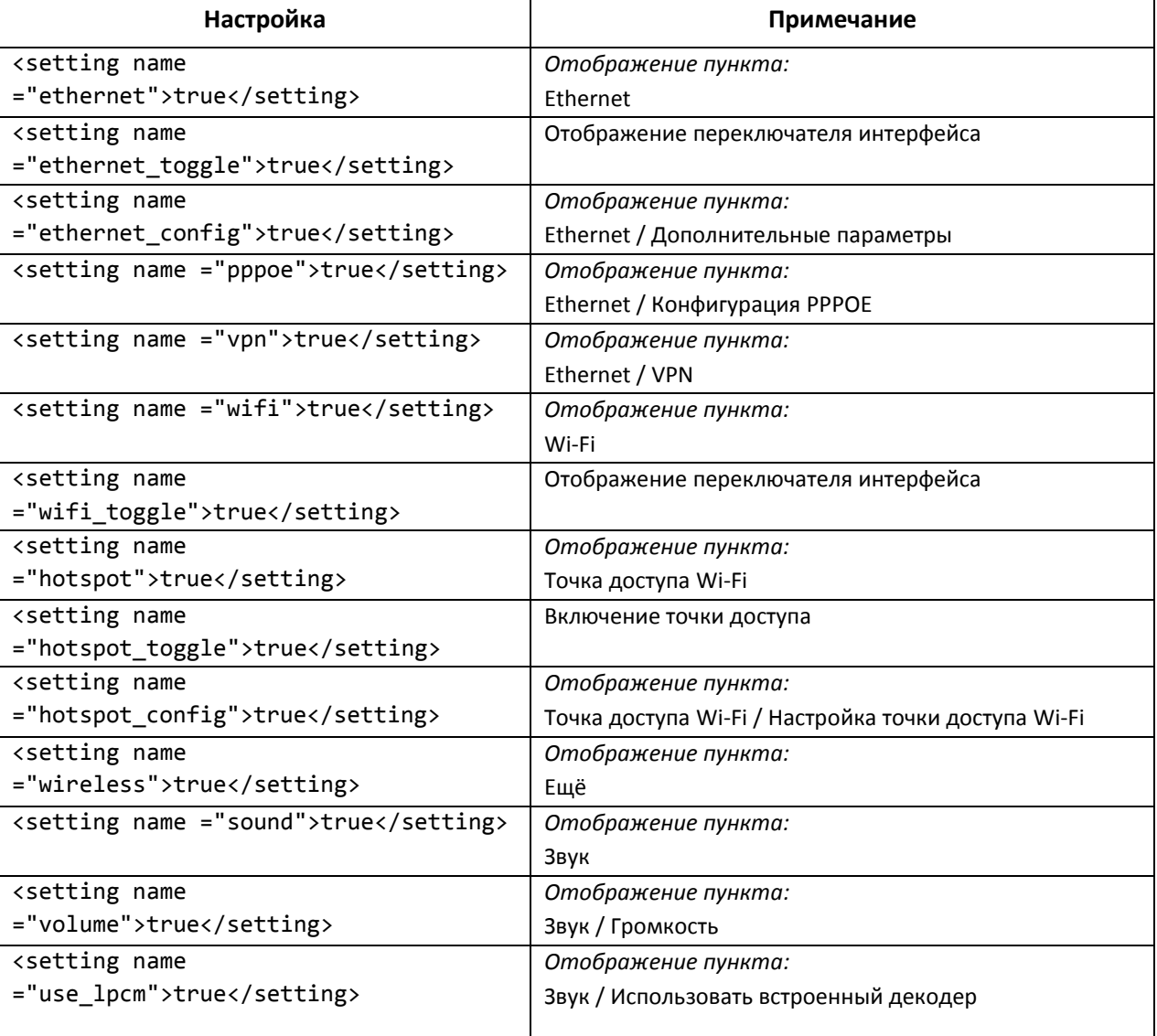

Таблица 1 - Описание кастомизации меню «Настройка» в файле settings\_config.xml

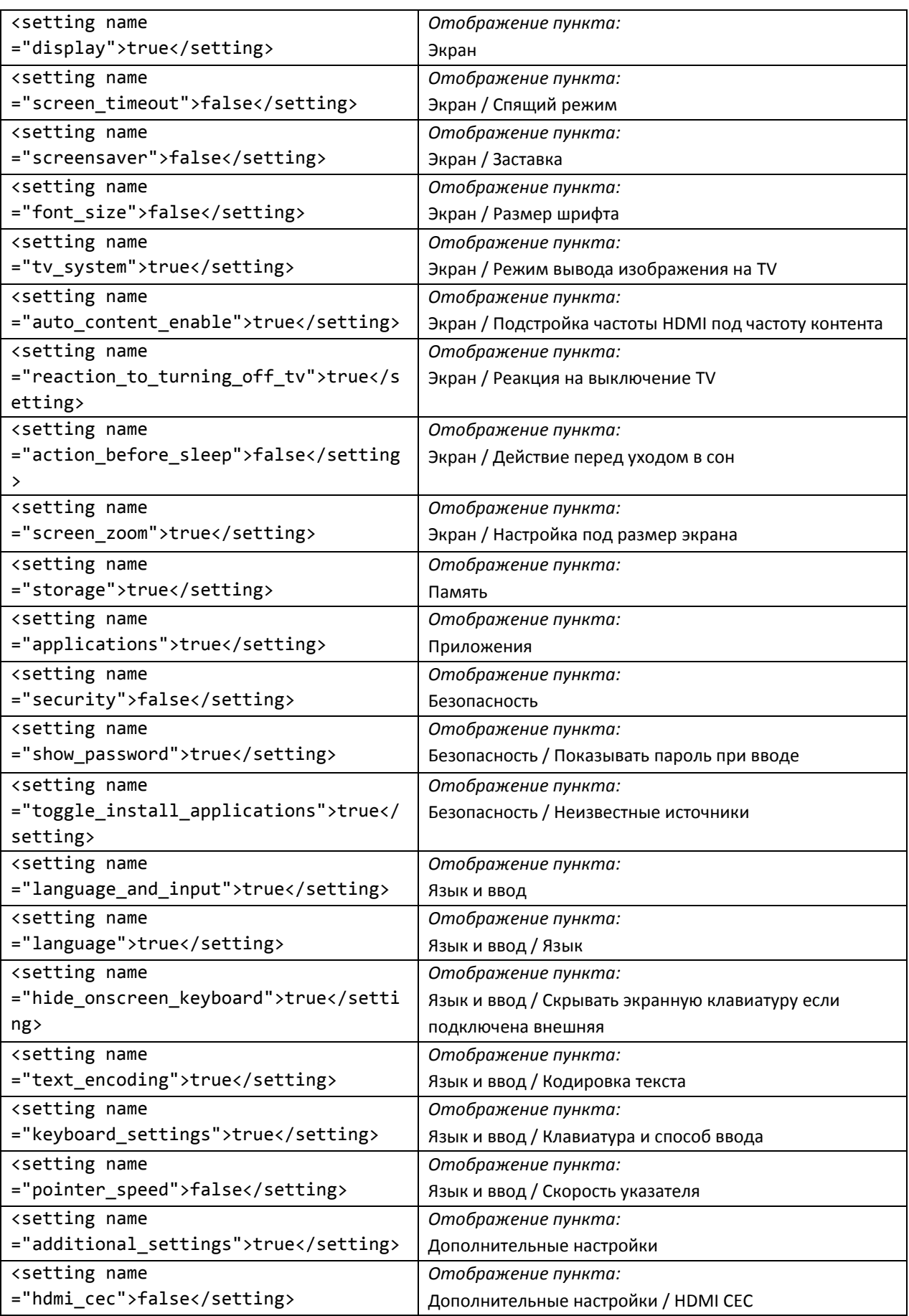

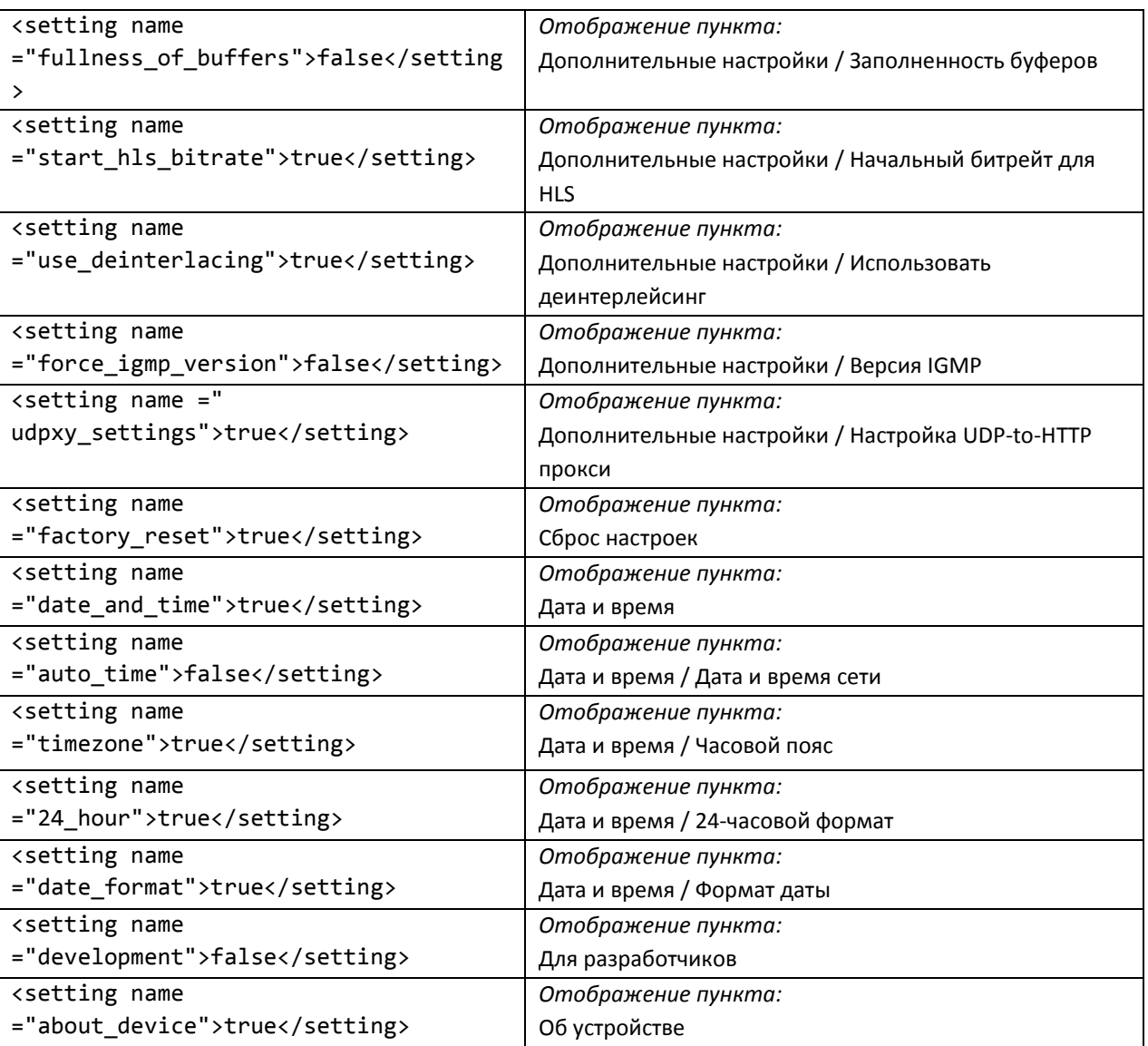

## КАСТОМИЗАЦИЯ ПАРАМЕТРОВ КОНФИГУРАЦИИ УСТРОЙСТВА

В данном разделе описаны возможности предустановки требуемых значений для Файл выбранных параметров конфигурации. настроек находится  $\overline{B}$ firmware/package5/system/etc/default\_settings.xml. Пример файла default\_settings.xml,  $\overline{10}$ умолчанию включенного в пакет SDK, приведен в Приложении Б.

Значение параметра force:

- true значение переменной применяется безусловно;
- false значение применится в том случае, если текущее пользовательское значение совпадает со значением по умолчанию.

В таблице 2 приведено описание параметров для default\_settings.xml. Значения параметров в таблице приняты по умолчанию.

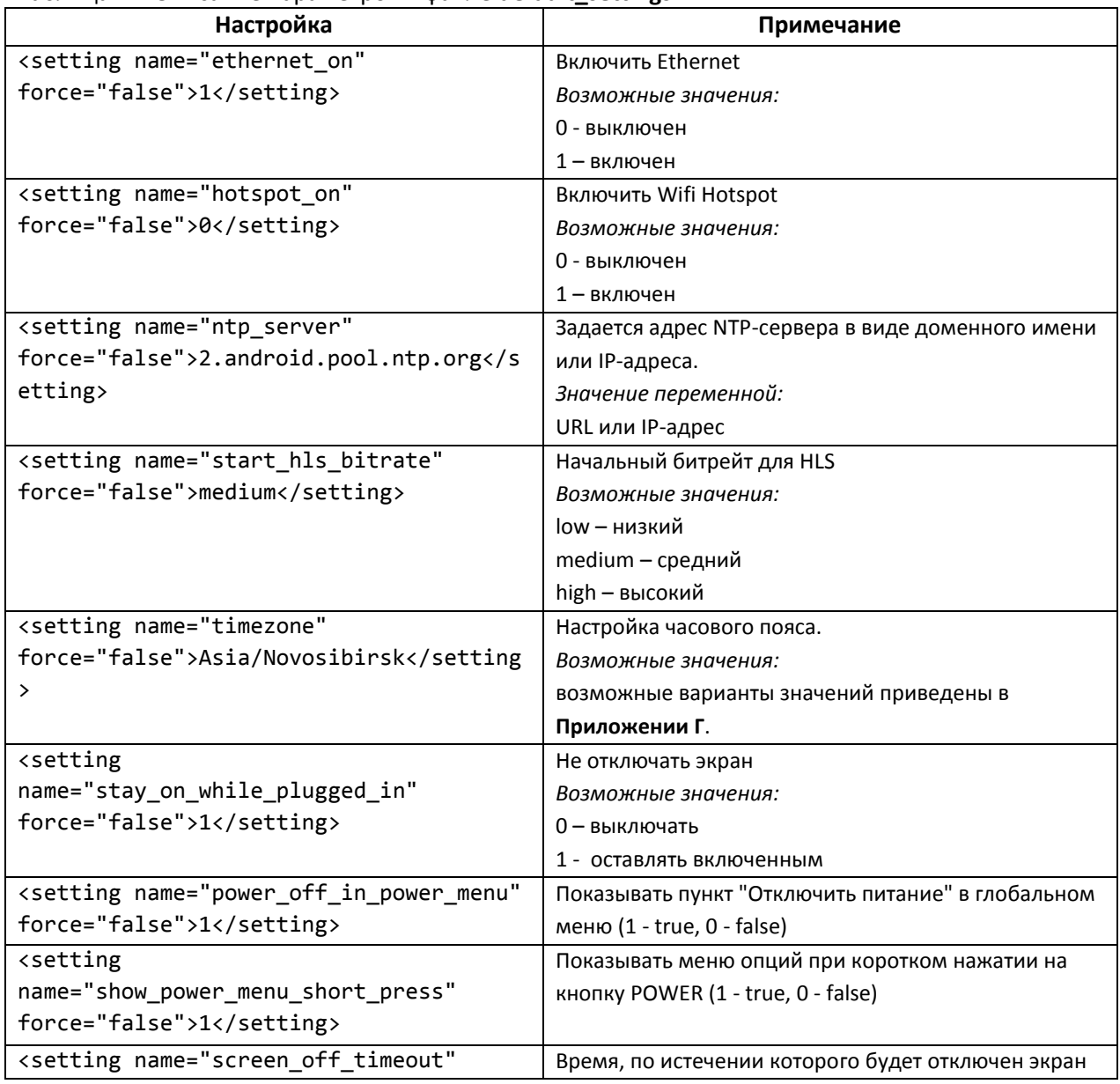

Таблица 2 - Описание параметров в файле default settings.xml

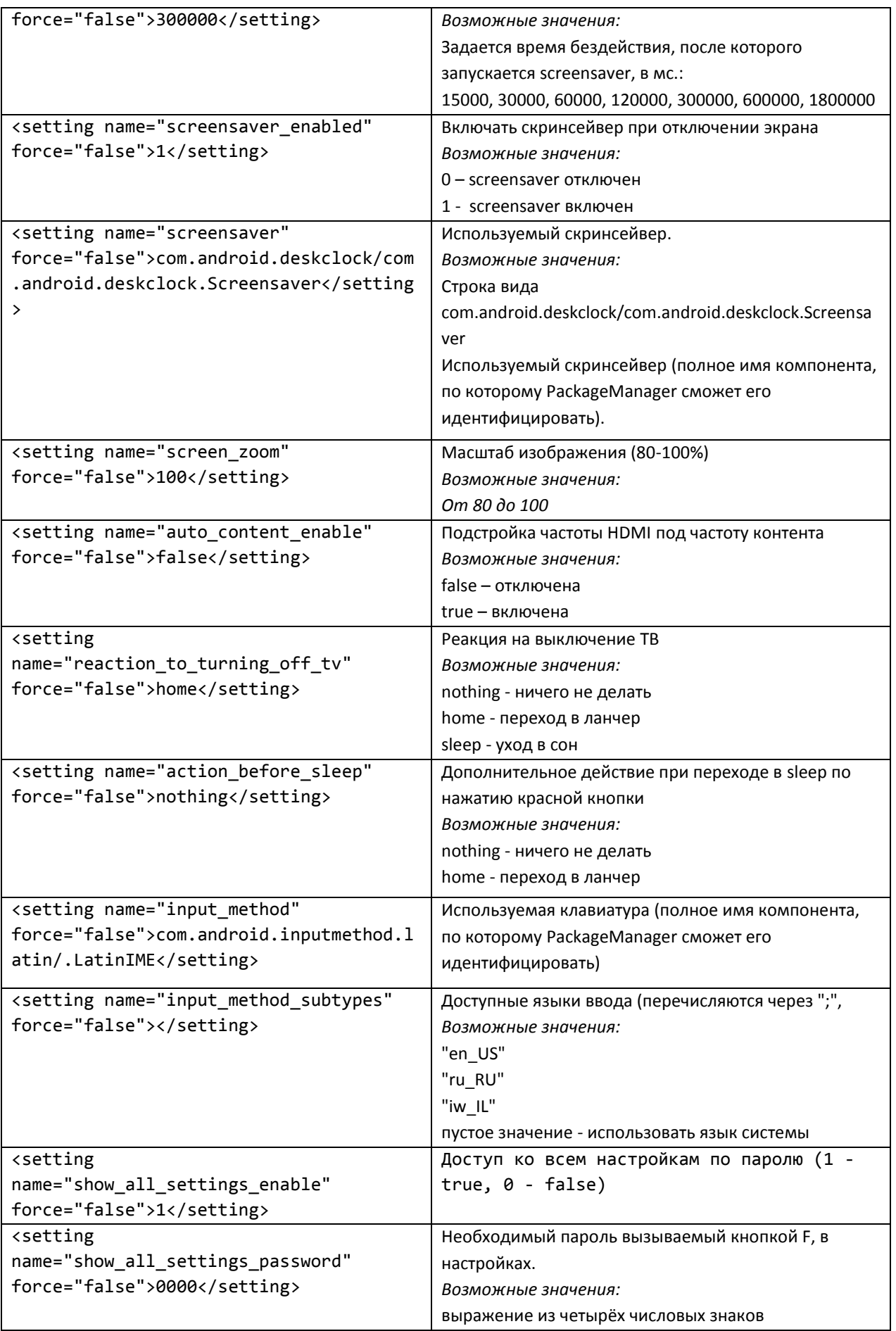

ı

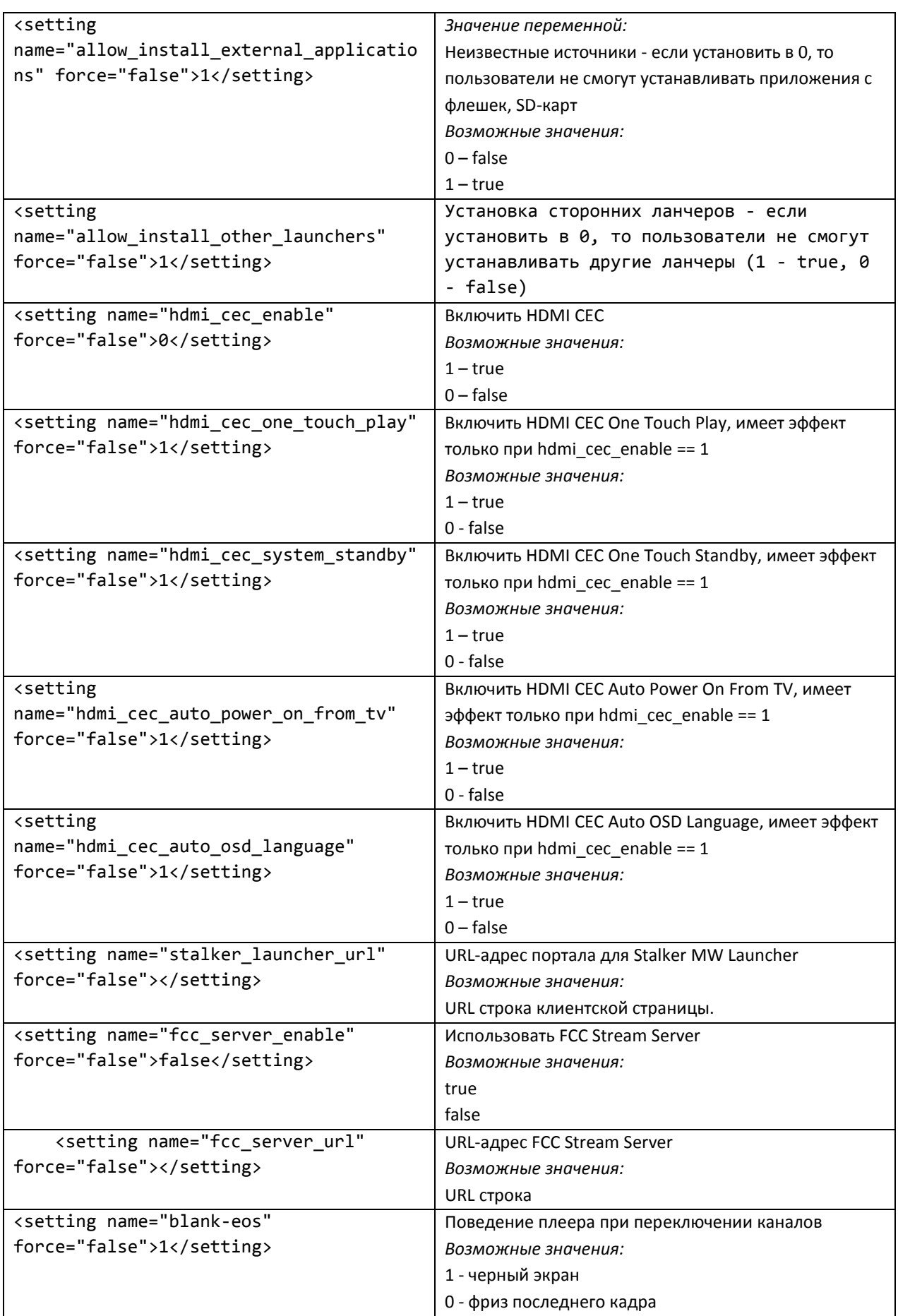

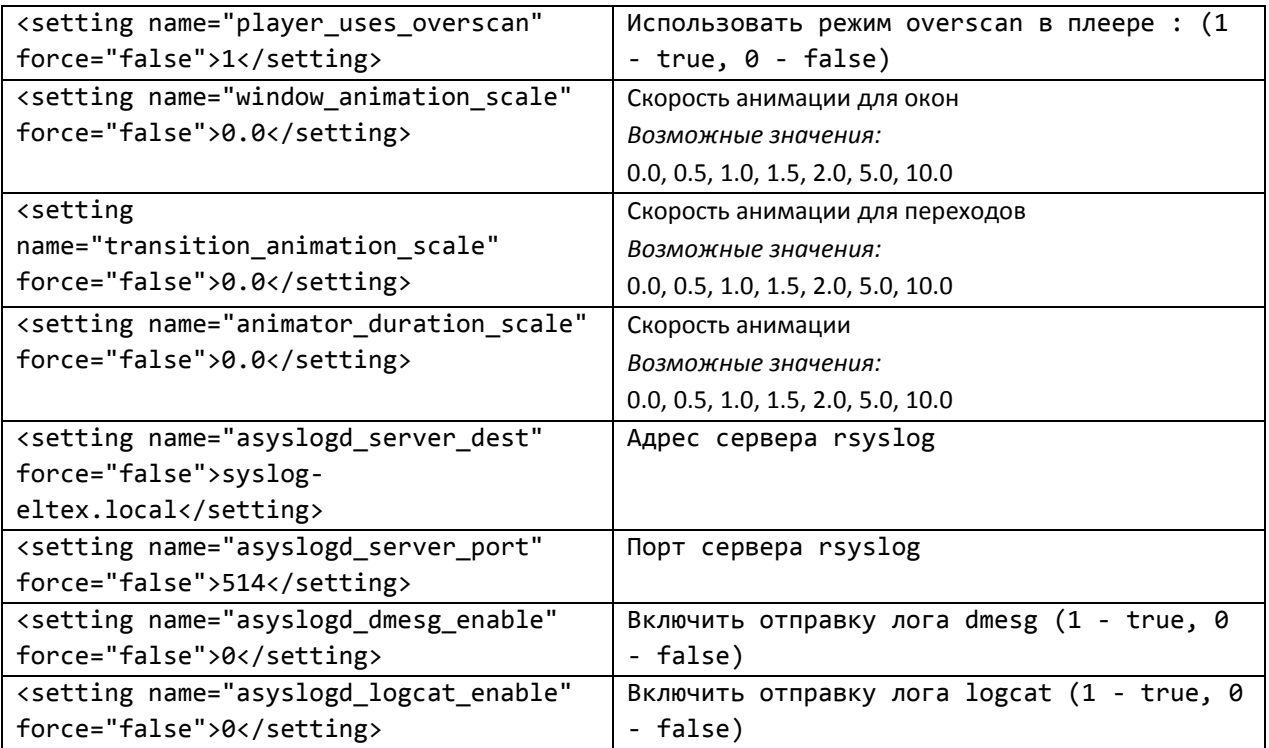

### КАСТОМИЗАЦИЯ ПАРАМЕТРОВ ПРИЛОЖЕНИЙ

В данном разделе описана настройка сервисов расширяющих возможности приставки. Файл настроек находится в firmware/package5/system/etc/default\_app\_settings.xml. Пример файла default\_app\_settings.xml, по умолчанию включенного в пакет SDK, приведен в Приложении  $B.$ 

В таблице 3 приведено описание параметров. Значения параметров в таблице, приняты по умолчанию.

| Параметр                                                                    | Значение            |
|-----------------------------------------------------------------------------|---------------------|
| <app name="system.settings"></app>                                          | Возможные настройки |
| <parameter <="" name="ethernet on" td=""><td></td></parameter>              |                     |
| force="false">1                                                             |                     |
| <parameter <="" name="hotspot on" td=""><td></td></parameter>               |                     |
| force="false">0                                                             |                     |
| <parameter <="" name="ntp server" td=""><td></td></parameter>               |                     |
| force="false">ntp                                                           |                     |
| <parameter <="" name="start hls bitrate" td=""><td></td></parameter>        |                     |
| force="false">high                                                          |                     |
| <parameter <="" name="timezone" td=""><td></td></parameter>                 |                     |
| force="false">Asia/Novosibirsk                                              |                     |
| <parameter <="" name="stay_on_while_plugged_in" td=""><td></td></parameter> |                     |
| force="false">1                                                             |                     |
| <parameter <="" name="screen off timeout" td=""><td></td></parameter>       |                     |
| force="false">60000                                                         |                     |
| <parameter <="" name="screensaver enabled" td=""><td></td></parameter>      |                     |

Таблица 3 - Описание параметров файла default\_app\_settings.xml

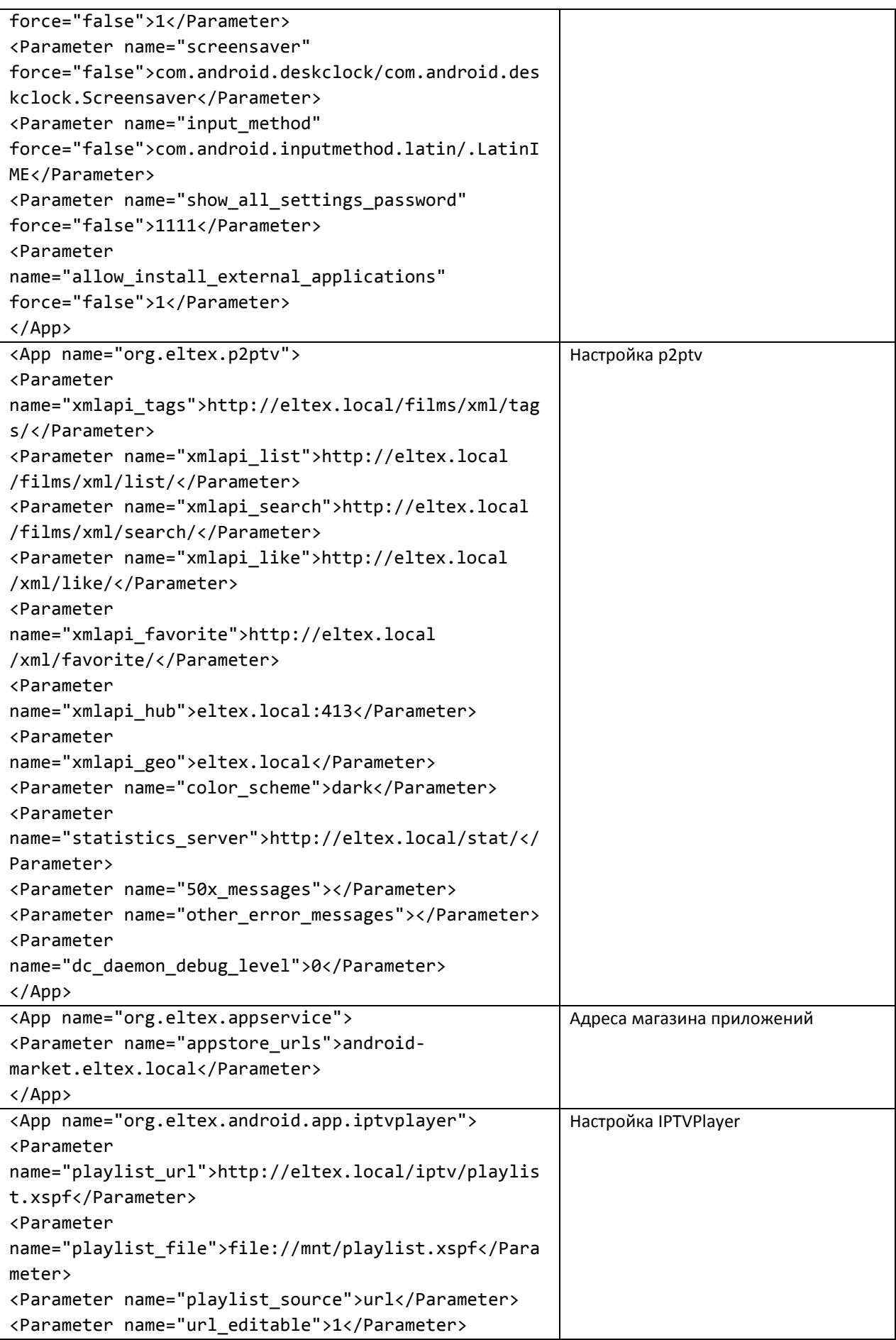

```
____________________________________________________________________________________
```
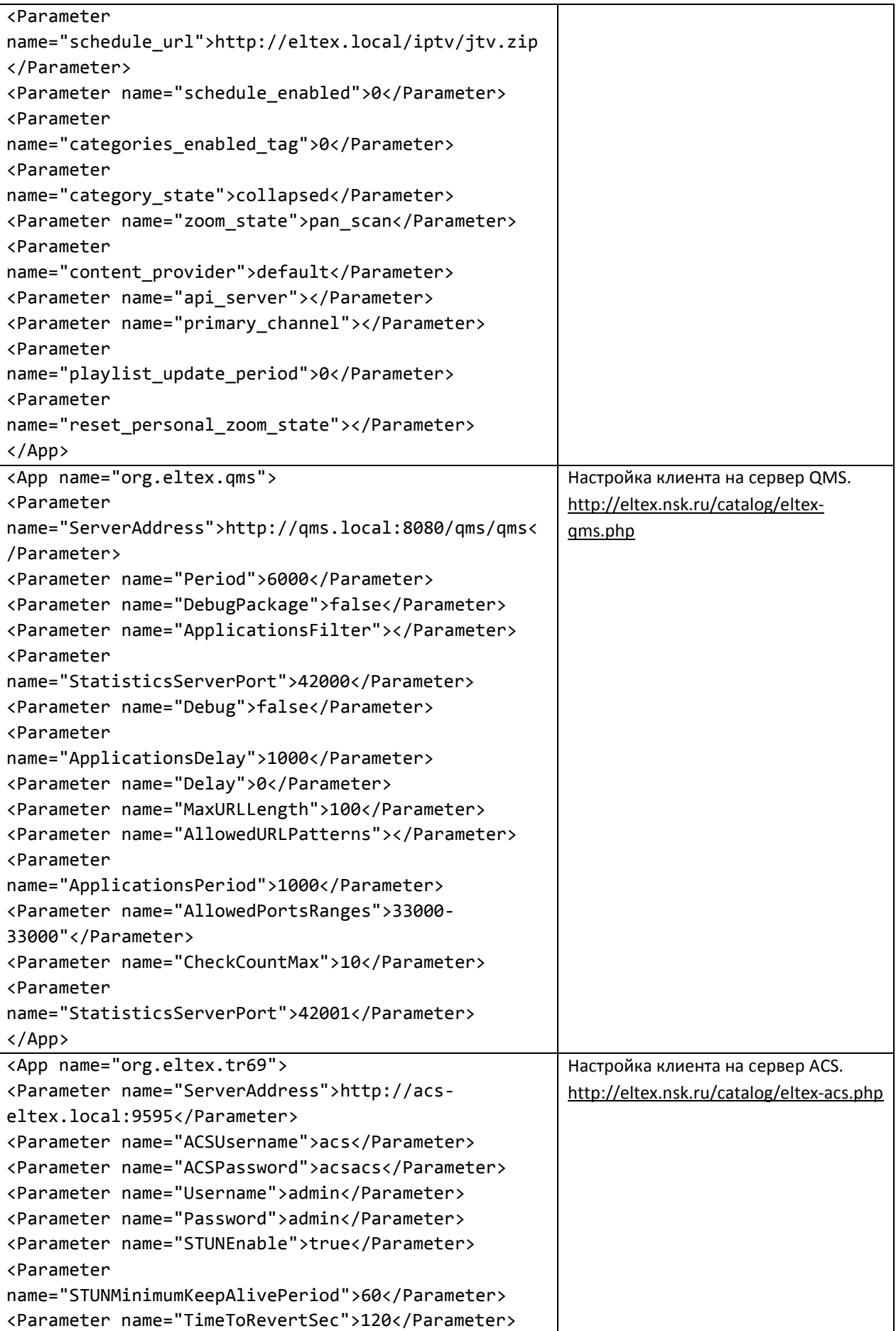

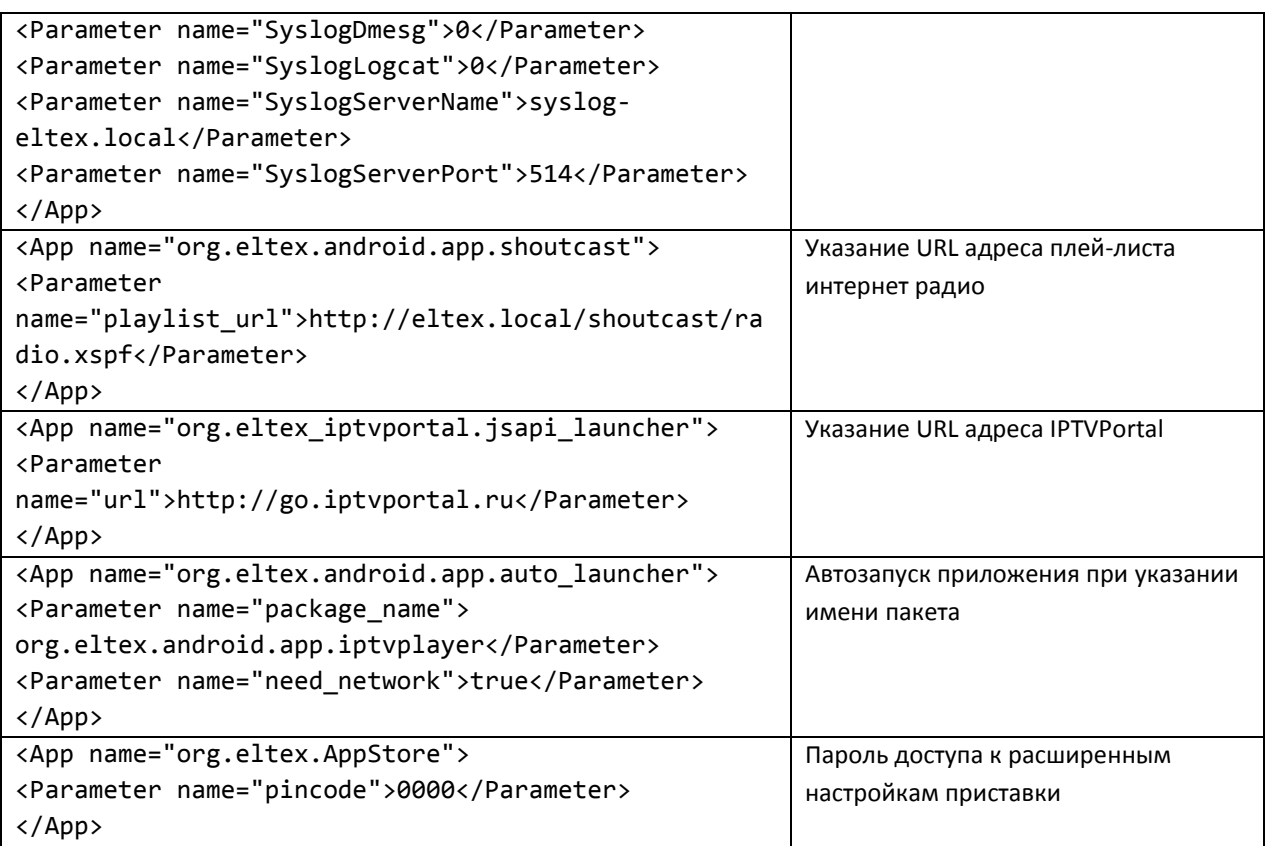

**Приложение А**. Содержимое файла **firmware/package/system/etc/settings\_config.xml** по умолчанию

```
<?xml version="1.0" encoding="utf-8"?>
<settings>
<!-- Раздел Ethernet -->
    <setting name ="ethernet">true</setting>
<!-- Включить Ethernet -->
    <setting name ="ethernet_toggle">true</setting>
<!-- Настройка Ethernet -->
    <setting name ="ethernet_config">true</setting>
<!-- Настройка PPPoE -->
    <setting name ="pppoe">true</setting>
<!-- Настройка VPN -->
    <setting name ="vpn">true</setting>
<!-- Раздел Wi-Fi -->
    <setting name ="wifi">true</setting>
<!-- Включить Wifi -->
    <setting name ="wifi_toggle">true</setting>
<!-- Раздел Точка доступа Wi-Fi -->
    <setting name ="hotspot">true</setting>
<!-- Включить точку доступа -->
    <setting name ="hotspot_toggle">true</setting>
<!-- Настройка точки доступа -->
    <setting name ="hotspot_config">true</setting>
<!-- Раздел Bluetooth -->
    <setting name ="bluetooth">true</setting>
<!-- Включить Bluetooth -->
    <setting name ="bluetooth_toggle">true</setting>
<!-- Раздел Еще -->
    <setting name ="wireless">false</setting>
<!-- Раздел Звук -->
    <setting name ="sound">true</setting>
<!-- Настройка громкости -->
    <setting name ="volume">true</setting>
<!-- Настройка использовать LPCM -->
    <setting name ="use_lpcm">true</setting>
<!-- Раздел Экран -->
    <setting name ="display">true</setting>
<!-- Настройка спящего режима -->
    <setting name ="screen_timeout">false</setting>
<!-- Настройка заставки -->
    <setting name ="screensaver">false</setting>
<!-- Настройка размера шрифта -->
    <setting name ="font_size">false</setting>
<!-- Настройка вывода изображения -->
    <setting name ="tv_system">true</setting>
<!-- Режим подстройки под частоту контента -->
    <setting name ="auto_content_enable">true</setting>
<!-- Режим overscan -->
    <setting name ="player_uses_overscan">false</setting>
<!-- Реакция на выключение ТВ -->
    <setting name ="reaction_to_turning_off_tv">true</setting>
<!-- Действие перед уходом в сон -->
    <setting name ="action_before_sleep">false</setting>
<!-- Настройка под размер экрана -->
    <setting name ="screen_zoom">true</setting>
<!-- Раздел Память -->
    <setting name ="storage">true</setting>
<!-- Раздел Приложения -->
```

```
<setting name ="applications">true</setting>
<!-- Раздел Безопасность
                           - -<setting name ="security">false</setting>
\langle! - -
         Настройка ввода пароля -->
    <setting name ="show password">true</setting>
<!-- Разрешение на использование неизвестных источников при установке ПО-->
   <setting name ="toggle install applications">true</setting>
<!-- Раздел Язык и ввод
                           \rightarrow - \rightarrow<setting name ="language_and_input">true</setting>
<!- -
        Насткройка языка -->
   <setting name ="language">true</setting>
\langle ! - -Настройка скрывать экранную клавиатуру если подключенна внешняя -->
   <setting name ="hide onscreen keyboard">true</setting>
1 - -Настройка кодировка текста
                                         - - \rightarrow<setting name ="text encoding">true</setting>
1 - -Настройки экранной клавиатуры -->
    <setting name ="keyboard settings">true</setting>
21 - 1Настройка скорость указателя
                                       - -<setting name ="pointer speed">false</setting>
<!-- Раздел Дополнительные настройки -->
    <setting name ="additional settings">true</setting>
1 - -Настройки HDMI CEC -->
    <setting name ="hdmi cec">false</setting>
1 - -Настройка заполненности буферов -- >
    <setting name ="fullness_of_buffers">false</setting>
21 - 1Настройка стартового битрейта HLS
                                             - -<setting name ="start hls bitrate">true</setting>
21 - 1Использовать деинтерлейсинг
                                        - ->
   <setting name ="use deinterlacing">true</setting>
\langle! - -
        Настройка версии IGMP
                                \rightarrow<setting name ="force igmp version">false</setting>
\langle 1 - 1 \rangleНастройки UDP2HTTP proxy -->
    <setting name ="udpxy_settings">true</setting>
<!-- Раздел Восстановление и сброс
    <setting name ="factory_reset">true</setting>
<!-- Раздел дата и время -->
    <setting name ="date_and_time">true</setting>
1 - -Настройка часовой пояс -->
    <setting name ="auto_time">false</setting>
1 - -Настройка часовой пояс -->
    <setting name ="timezone">true</setting>
1 - -Настройка 24-часовой формат
                                         --<setting name ="24 hour">true</setting>
1 - -Настройка формат даты -->
    <setting name ="date format">true</setting>
<!-- Раздел для разработчиков
                                - - >
    <setting name ="development">false</setting>
<!-- Раздел Об устройстве -->
    <setting name ="about_device">true</setting>
</settings>
```
Приложение Б. Содержимое файла firmware/package/system/etc/default settings.xml по умолчанию

```
<?xml version="1.0" encoding="utf-8"?>
<settings>
    \langle!-- Включить Ethernet (0 - off, 1 - on) -->
    <setting name="ethernet_on" force="false">1</setting>
    <!-- Включить Wifi Hotspot (0 - off, 1 - on) -->
    <setting name="hotspot_on" force="false">0</setting>
    \langle!-- NTP server -->
    <setting name="ntp server" force="false">2.android.pool.ntp.org</setting>
    <!-- Начальный битрейт для HLS (low|medium|high) -->
    <setting name="start_hls_bitrate" force="false">medium</setting>
    <!-- Часовой пояс -->
    <setting name="timezone" force="false">Asia/Novosibirsk</setting>
    \langle!-- Не отключать экран (1 - true, 0 - false) -->
    <setting name="stay on while plugged in" force="false">1</setting>
    <!-- Показывать пункт "Отключить питание" в глобальном меню (1 - true, 0 -
false) -->
    <setting name="power_off_in_power_menu" force="false">1</setting>
    <!-- Показывать меню опций при коротком нажатии на кнопку POWER (1 - true,
0 - false) -->
    <setting name="show power menu short press" force="false">1</setting>
    <!-- Время, по истечении которого будет отключен экран (15000, 30000,
60000, 120000, 300000, 600000, 1800000) мс -->
    <setting name="screen_off_timeout" force="false">60000</setting>
    <!-- Включать скринсейвер при отключении экрана (1 - true, 0 - false) -->
    <setting name="screensaver_enabled" force="false">1</setting>
    <!-- Используемый скринсейвер (полное имя компонента, по которому
PackageManager сможет его идентифицировать) -->
    <setting name="screensaver"
force="false">com.android.deskclock/com.android.deskclock.Screensaver</setting>
    \langle!-- Масштаб изображения (80-100%) -->
    <setting name="screen zoom" force="false">100</setting>
    <!-- Подстройка частоты HDMI под частоту контента (true, false) -->
    <setting name="auto content enable" force="false">false</setting>
    <!-- Реакция на выключение ТВ (nothing - ничего не делать, home - переход в
ланчер, sleep - уход в сон) -->
    <setting name="reaction to turning off tv" force="false">home</setting>
    <!-- Дополнительное действие при переходе в sleep по нажатию красной кнопки
(nothing - ничего не делать, home - переход в ланчер) -->
    <setting name="action_before_sleep" force="false">nothing</setting>
    <!-- Используемая клавиатура (полное имя компонента, по которому
PackageManager сможет его идентифицировать) -->
    <setting name="input method"
force="false">com.android.inputmethod.latin/.LatinIME</setting>
    <!-- Доступные языки ввода (перечисляются через "; ", доступные варианты:
"en US", "ru RU", "iw IL", пустое значение - использовать язык системы) -->
    <setting name="input_method_subtypes" force="false"></setting>
    \langle!-- Доступ ко всем настройкам по паролю (1 - true, 0 - false) -->
    <setting name="show_all_settings_enable" force="false">1</setting>
    <!-- Пароль, который пользователь должен ввести в диалоге, вызываемом по
кнопке F, для того, чтобы получить доступ ко всем настройкам (длина пароля - 4,
только цифры) -->
    <setting name="show_all_settings_password" force="false">0000</setting>
    <!-- Неизвестные источники - если установить в 0, то пользователи не смогут
устанавливать приложения с флешек, SD-карт (1 - true, 0 - false) -->
    <setting name="allow install external applications"
force="false">1</setting>
```

```
 <!-- Установка сторонних ланчеров - если установить в 0, то пользователи не 
смогут устанавливать другие ланчеры (1 - true, 0 - false) -->
     <setting name="allow_install_other_launchers" force="false">1</setting>
    \langle!-- Включить HDMI CEC (1 - true, 0 - false) -->
     <setting name="hdmi_cec_enable" force="false">0</setting>
     <!-- Включить HDMI CEC One Touch Play, имеет эффект только при 
hdmi cec enable == 1 (1 - true, \theta - false) -->
     <setting name="hdmi_cec_one_touch_play" force="false">1</setting>
     <!-- Включить HDMI CEC One Touch Standby, имеет эффект только при 
hdmi\_ccc\_enable == 1 (1 - true, 0 - false) -->
     <setting name="hdmi_cec_system_standby" force="false">1</setting>
     <!-- Включить HDMI CEC Auto Power On From TV, имеет эффект только при 
hdmi cec enable == 1 (1 - true, \theta - false) -->
     <setting name="hdmi_cec_auto_power_on_from_tv" force="false">1</setting>
     <!-- Включить HDMI CEC Auto OSD Language, имеет эффект только при 
hdmi cec enable == 1 (1 - true, \theta - false) -->
     <setting name="hdmi_cec_auto_osd_language" force="false">1</setting>
     <!-- URL-адрес портала для Stalker MW Launcher -->
     <setting name="stalker_launcher_url" force="false"></setting>
     <!-- Использовать FCC Stream Server -->
     <setting name="fcc_server_enable" force="false">false</setting>
     <!-- URL-адрес FCC Stream Server -->
     <setting name="fcc_server_url" force="false"></setting>
     <!-- Поведение плеера при переключении каналов: 1 - черный экран, 0 - фриз 
последнего кадра -->
     <setting name="blank-eos" force="false">1</setting>
    \langle!-- Использовать режим overscan в плеере : (1 - true, 0 - false) -->
     <setting name="player_uses_overscan" force="false">1</setting>
     <!-- Скорость анимации для окон: 0.0, 0.5, 1.0, 1.5, 2.0, 5.0, 10.0 -->
    <setting name="window animation scale" force="false">0.0</setting>
    <!-- Скорость анимации для переходов: 0.0, 0.5, 1.0, 1.5, 2.0, 5.0, 10.0 -->
     <setting name="transition_animation_scale" force="false">0.0</setting>
     <!-- Скорость анимации: 0.0, 0.5, 1.0, 1.5, 2.0, 5.0, 10.0 -->
    <setting name="animator duration scale" force="false">0.0</setting>
     <!-- Адрес сервера rsyslog -->
     <setting name="asyslogd_server_dest" force="false">syslog-
eltex.local</setting>
     <!-- Порт сервера rsyslog -->
     <setting name="asyslogd_server_port" force="false">514</setting>
    \langle!-- Включить отправку лога dmesg (1 - true, 0 - false) -->
     <setting name="asyslogd_dmesg_enable" force="false">0</setting>
     <!-- Включить отправку лога logcat (1 - true, 0 - false) -->
    <setting name="asyslogd_logcat_enable" force="false">0</setting>
</settings>
```
**Приложение В**. Содержимое файла **firmware/package/system/etc/default\_app\_settings.xml** по умолчанию

```
<?xml version="1.0" encoding="UTF-8"?>
<AppCast>
<Version>1</Version>
<App name="org.eltex.appservice">
<Parameter name="key_domain">android-market.eltex.local</Parameter>
</App>
<App name="org.eltex.qms">
<Parameter name="ServerAddress">http://qms.local:8080/qms/qms</Parameter>
</App>
<App name="org.eltex.tr69">
<Parameter name="ServerAddress">https://acs-eltex.local:9596</Parameter>
</App>
<App name="org.eltex.AppStore">
<Parameter name="pincode">0000</Parameter>
</App>
</AppCast>
```

```
Приложение Г. Перечень допустимых временных зон
<timezones>
    <timezone id="Pacific/Majuro">Маджуро</timezone>
    <timezone id="Pacific/Midway">Мидуэй, o-ва</timezone>
    <timezone id="Pacific/Honolulu">Гонолулу</timezone>
    <timezone id="America/Anchorage">Анкоридж</timezone>
    <timezone id="America/Los Angeles">Лос-Анджелес</timezone>
    <timezone id="America/Tijuana">Тихуана</timezone>
    <timezone id="America/Phoenix">Финикс</timezone>
    <timezone id="America/Chihuahua">Yuyaya</timezone>
    <timezone id="America/Denver">Денвер</timezone>
    <timezone id="America/Costa_Rica">Коста-Рика</timezone>
    <timezone id="America/Chicago">Чикаго</timezone>
    <timezone id="America/Mexico_City">Мехико</timezone>
    <timezone id="America/Regina">Реджайна</timezone>
    <timezone id="America/Bogota"> boroτa</timezone>
    <timezone id="America/New York">Нью-Йорк</timezone>
    <timezone id="America/Caracas">Каракас</timezone>
    <timezone id="America/Barbados">Барбадос</timezone>
    <timezone id="America/Halifax">Галифакс</timezone>
    <timezone id="America/Manaus">Maнayc</timezone>
    <timezone id="America/Santiago">Сантьяго</timezone>
    <timezone id="America/St_Johns">Сент-Джонс</timezone>
    <timezone id="America/Sao Paulo">Сан-Паулу</timezone>
    <timezone id="America/Argentina/Buenos Aires">Буэнос-Айрес</timezone>
    <timezone id="America/Godthab">Готхоб</timezone>
    <timezone id="America/Montevideo">Монтевидео</timezone>
                id="Atlantic/South Georgia">Ю.Джорджия
    <timezone
                                                          И
                                                              Ю. Сэндвинчевы
                                                                               \Omega-
Ba</timezone>
    <timezone id="Atlantic/Azores">Азорские o-ва</timezone>
    <timezone id="Atlantic/Cape Verde">Острова Зеленого Мыса</timezone>
    <timezone id="Africa/Casablanca">Касабланка</timezone>
    <timezone id="Europe/London">Лондон</timezone>
    <timezone id="Europe/Amsterdam">Амстердам</timezone>
    <timezone id="Europe/Belgrade">Белград</timezone>
    <timezone id="Europe/Brussels">Брюссель</timezone>
    <timezone id="Europe/Sarajevo">CapaeBo</timezone>
    <timezone id="Africa/Windhoek">Виндхук</timezone>
    <timezone id="Africa/Brazzaville">Браззавиль</timezone>
    <timezone id="Asia/Amman">Amman</timezone>
    <timezone id="Europe/Athens">Афины</timezone>
    <timezone id="Asia/Beirut">Бейрут</timezone>
    <timezone id="Africa/Cairo">Kaup</timezone>
    <timezone id="Europe/Helsinki">Хельсинки</timezone>
    <timezone id="Asia/Jerusalem">Иерусалим</timezone>
    <timezone id="Europe/Minsk">Минск</timezone>
    <timezone id="Africa/Harare">Xapape</timezone>
    <timezone id="Asia/Baghdad">Багдад</timezone>
    <timezone id="Europe/Moscow">MockBa</timezone>
    <timezone id="Asia/Kuwait">KyBeйт</timezone>
    <timezone id="Africa/Nairobi">Haйpo6и</timezone>
    <timezone id="Asia/Tehran">Тегеран</timezone>
    <timezone id="Asia/Baku">Баку</timezone>
    <timezone id="Asia/Tbilisi">Тбилиси</timezone>
    <timezone id="Asia/Yerevan">Ереван</timezone>
    <timezone id="Asia/Dubai">Дубай</timezone>
    <timezone id="Asia/Kabul">Кабул</timezone>
    <timezone id="Asia/Karachi">Карачи</timezone>
    <timezone id="Asia/Oral">Орал (Уральск)</timezone>
    <timezone id="Asia/Yekaterinburg">Екатеринбург</timezone>
```

```
 <timezone id="Asia/Calcutta">Калькутта</timezone>
     <timezone id="Asia/Colombo">Коломбо</timezone>
     <timezone id="Asia/Katmandu">Катманду</timezone>
     <timezone id="Asia/Almaty">Алматы</timezone>
     <timezone id="Asia/Rangoon">Рангун</timezone>
     <timezone id="Asia/Krasnoyarsk">Красноярск</timezone>
     <timezone id="Asia/Bangkok">Бангкок</timezone>
     <timezone id="Asia/Novosibirsk">Новосибирск</timezone>
     <timezone id="Asia/Shanghai">Пекин</timezone>
     <timezone id="Asia/Hong_Kong">Гонконг</timezone>
     <timezone id="Asia/Irkutsk">Иркутск</timezone>
     <timezone id="Asia/Kuala_Lumpur">Куала-Лумпур</timezone>
     <timezone id="Australia/Perth">Перт</timezone>
     <timezone id="Asia/Taipei">Тайбэй</timezone>
     <timezone id="Asia/Seoul">Сеул</timezone>
     <timezone id="Asia/Tokyo">Токио</timezone>
     <timezone id="Asia/Yakutsk">Якутск</timezone>
     <timezone id="Australia/Adelaide">Аделаида</timezone>
     <timezone id="Australia/Darwin">Дарвин</timezone>
     <timezone id="Australia/Brisbane">Брисбен</timezone>
     <timezone id="Australia/Hobart">Хобарт</timezone>
     <timezone id="Australia/Sydney">Сидней</timezone>
     <timezone id="Asia/Vladivostok">Владивосток</timezone>
     <timezone id="Pacific/Guam">Гуам</timezone>
     <timezone id="Asia/Magadan">Магадан</timezone>
     <timezone id="Pacific/Auckland">Окленд</timezone>
     <timezone id="Pacific/Fiji">Фиджи</timezone>
     <timezone id="Pacific/Tongatapu">Тонгатапу</timezone>
</timezones>
```